## 利用者Eメールアドレス登録方法

【利用者】利用者IDによりログオンして、次の操作を行ってください。

①利用者メニューで、利用者情報変更からEメールアドレス変更をクリックします。 ⇒「利用者Eメールアドレス変更」画面が表示されます。

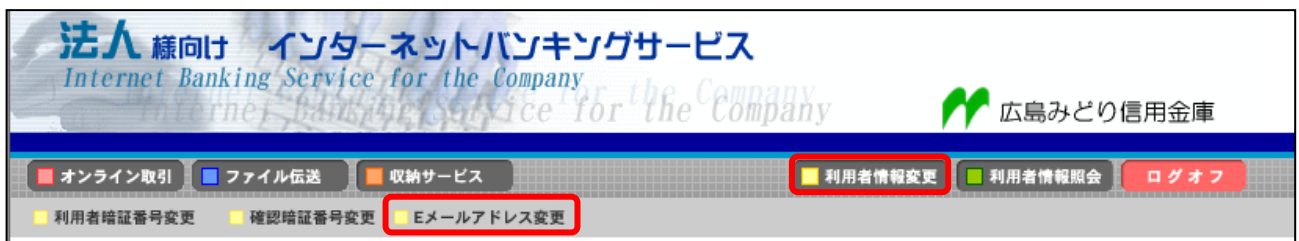

②「新しい利用者Eメールアドレス」を入力し、確認のために「新しい利用者 E メールアドレス再入力」にも う一度入力します。

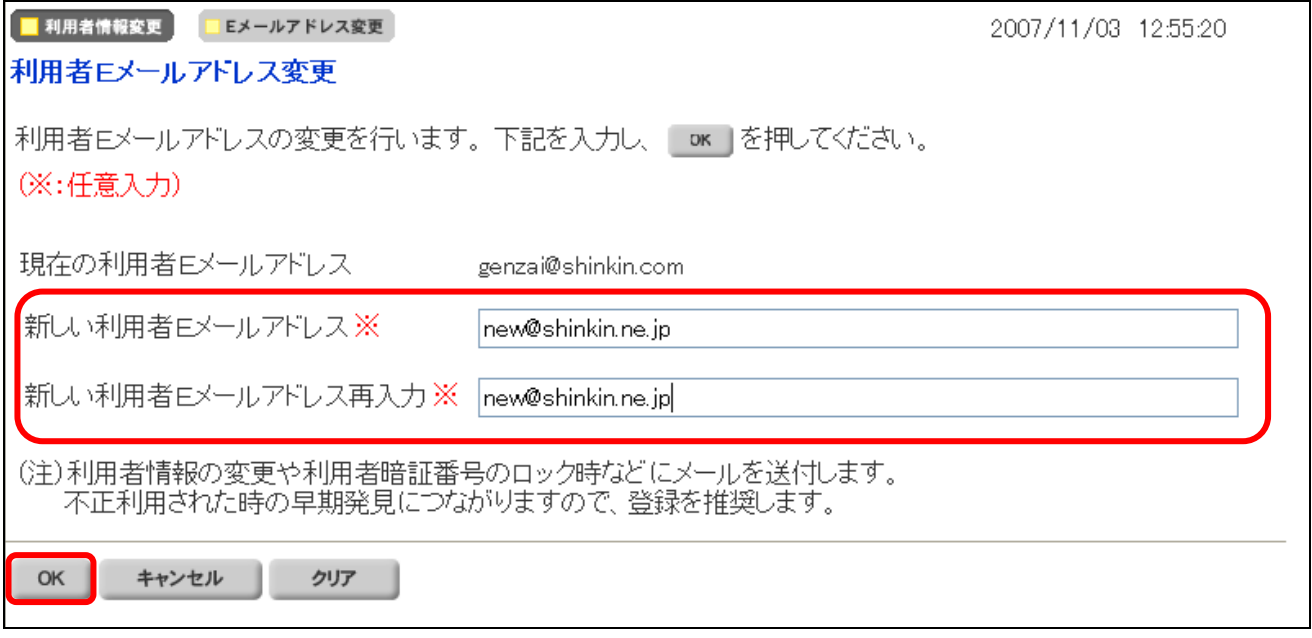

③ OK をクリックします。

⇒「利用者 E メールアドレス変更完了」画面が表示されます。

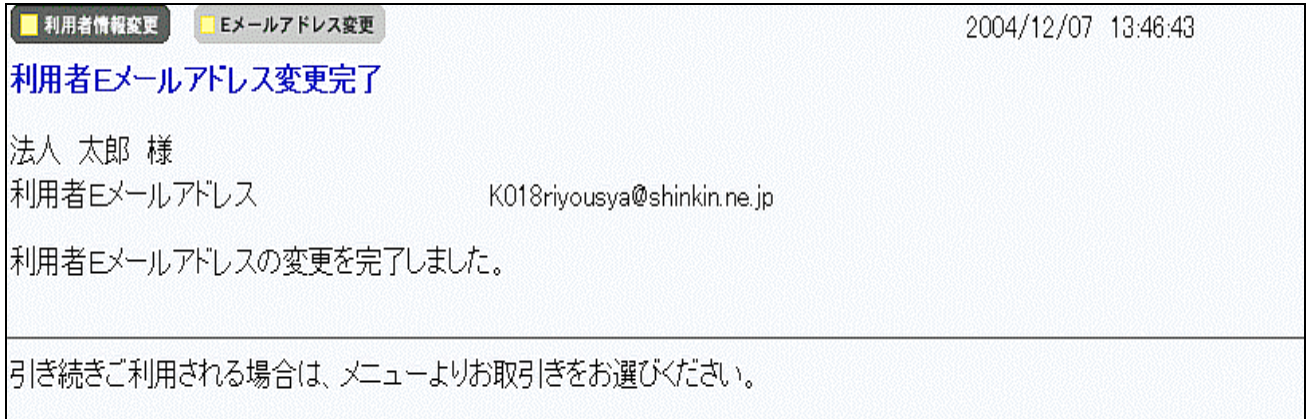